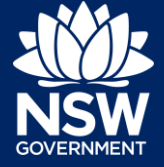

## Managing Users in an Organisation

Within an Organisation, for example, a Council or an Agency, there should be at least one user assigned to the role of Organisation Administrator.

Administrators are able to assign Services to a Workgroup and Users to Services within the Workgroup of the Organisation.

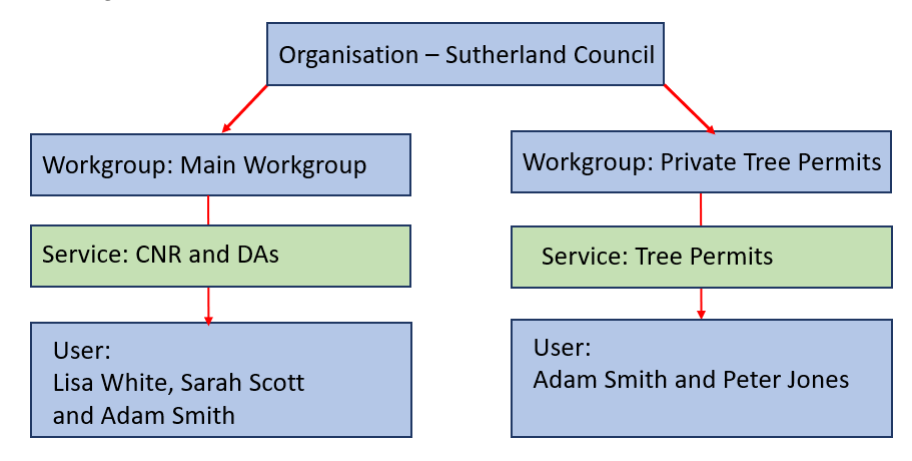

Before a User is assigned to a role by an Administrator, the user must already exist in the NSW Planning Portal and have a working email address.

## Adding Users

**1.** On the dashboard's Users section, **click** Manage Users.

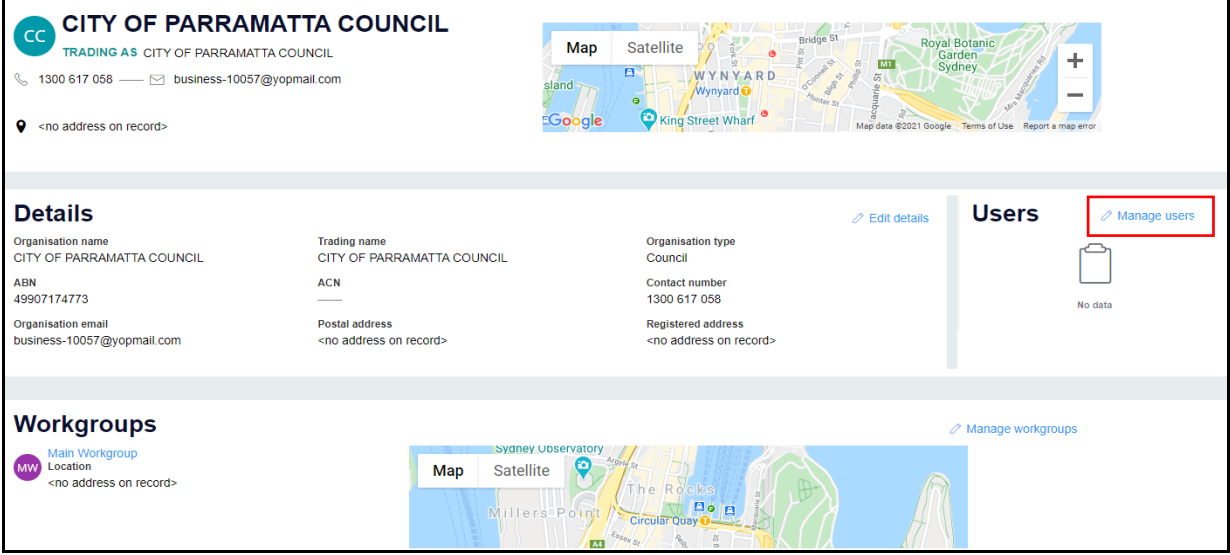

**2. Click** Add User to open the search screen.

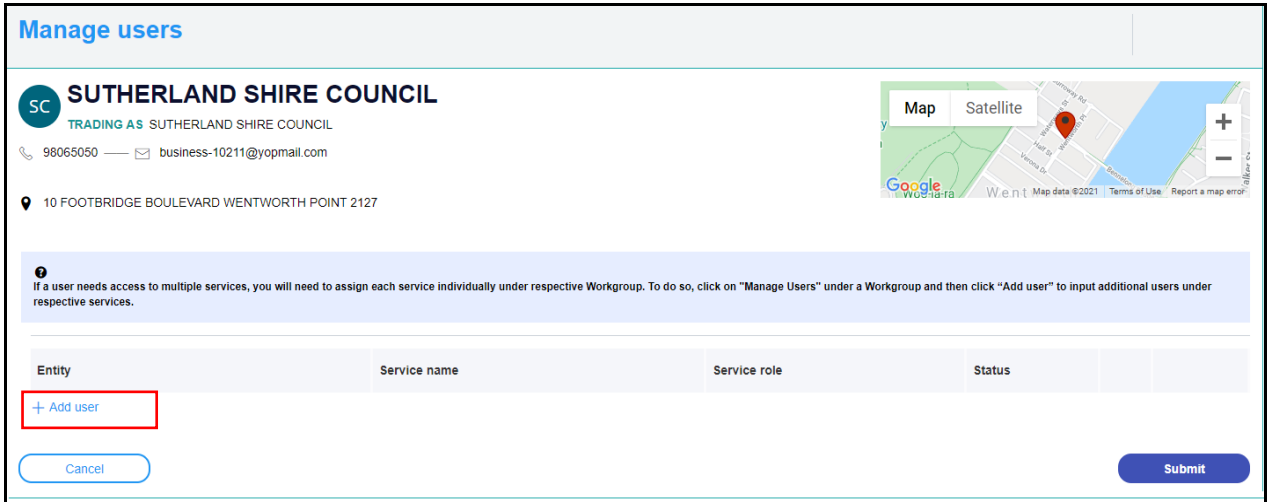

**3. Enter** the user Email address in full and then click Search to locate the user.

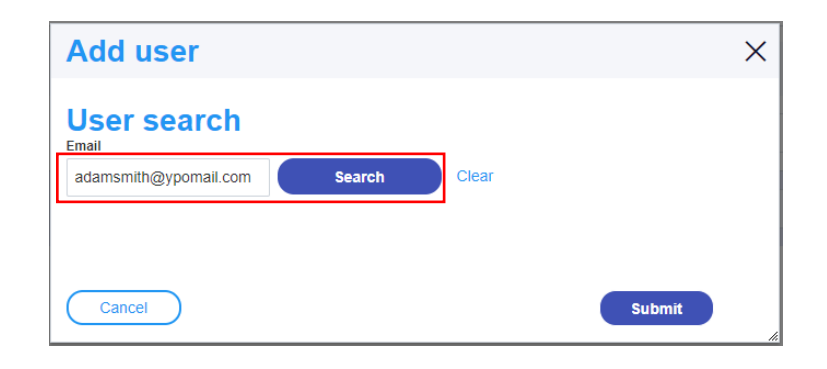

**4. Click** Select to select the User from the list.

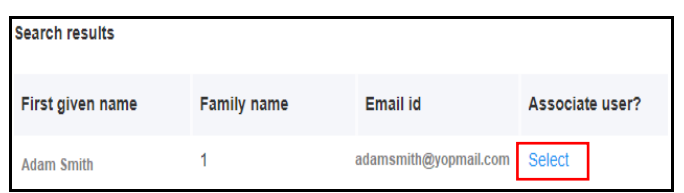

**5. Click** Submit to continue.

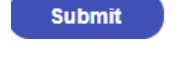

**6.** Next, click the Service name drop-down and **select** the appropriate Service.

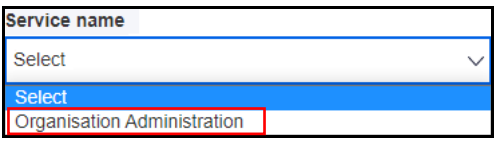

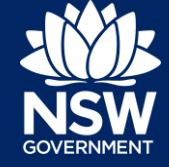

**7.** Click the Service role dropdown and **select** the appropriate option.

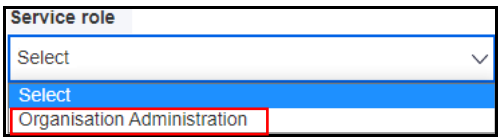

**Submit** 

**Note**: By default, the User's Status will be Active.

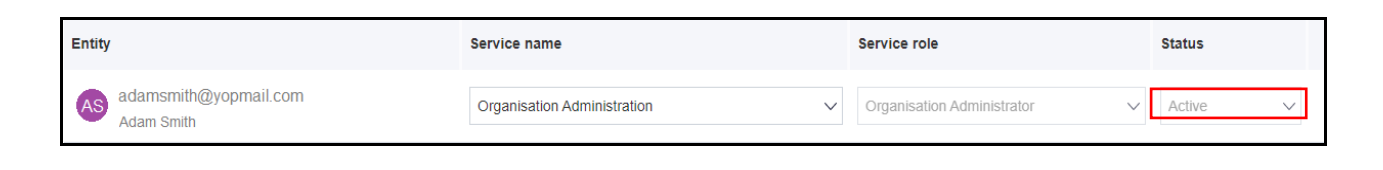

**8. Click** Submit to continue.

**Note:** The screen should display the following message:

You have successfully assigned services to users within your organisation. Click "Close" to return to the dashboard.

- **9. Click** Close to close the window and return to the dashboard.
- **10.** The new user should now have been successfully been added to the Users section of the screen.

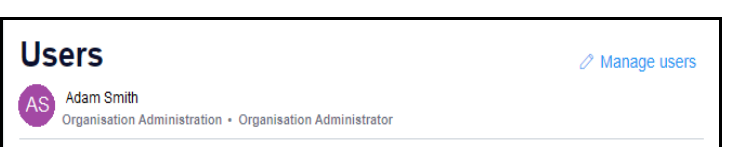

Close

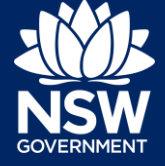

## Changing a User's Status from Active to Inactive

Users are by default added with the status of Active, however, if their role changes or they leave, their status can be changed changed to Inactive.

Before you change a user's status to Inactive, please reassign all their assigned cases to another user. A warning will display to alert you if any cases need to be reassigned.

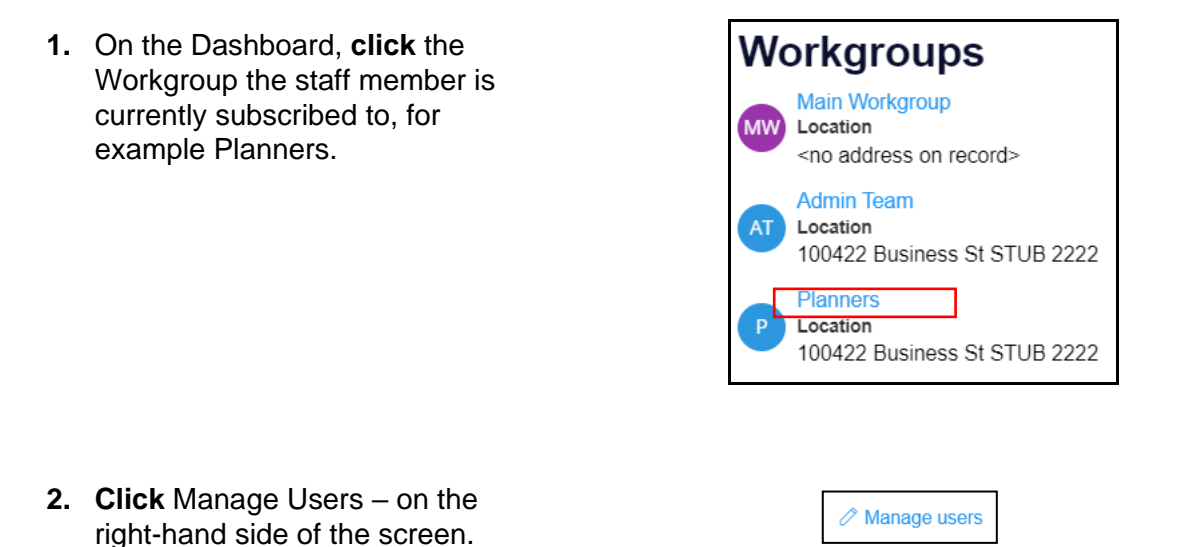

**3.** Locate the user and **select** Inactive from the Status drop-down list.

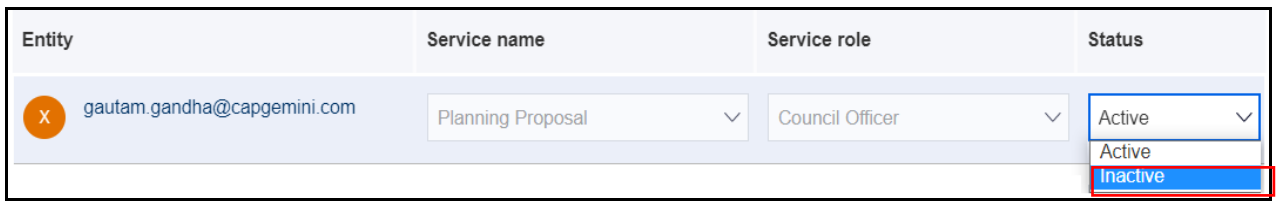

**4. Click** Submit to update the user status from Active to Inactive.

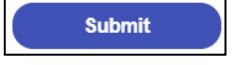

**Note**: A green message will indicate you have been successful. A red error message will indicate there is something which needs fixing before continuing.

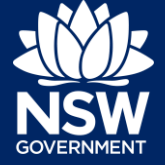

You have successfully assigned services to users within your organisation. Click "Close" to return to the dashboard.

. Before you can inactivate on Development Application, please re-assign all the cases assigned to on Development Application to another user.

<sup>©</sup> State of New South Wales through Department of Planning, Industry and Environment 2021. The information contained in this publication is based on knowledge and understanding at the time of writing (February 2021). However, because of advances in knowledge, users are reminded of the need to ensure that the information upon which they rely is up to date and to check the currency of the information with the appropriate officer of the Department of Planning, Industry and Environment or the user's independent adviser. Industry and Environment or the user's independent adviser.